## **KODAK PIXPRO SP360 4K** ACTION CAM

# Manual do usuário

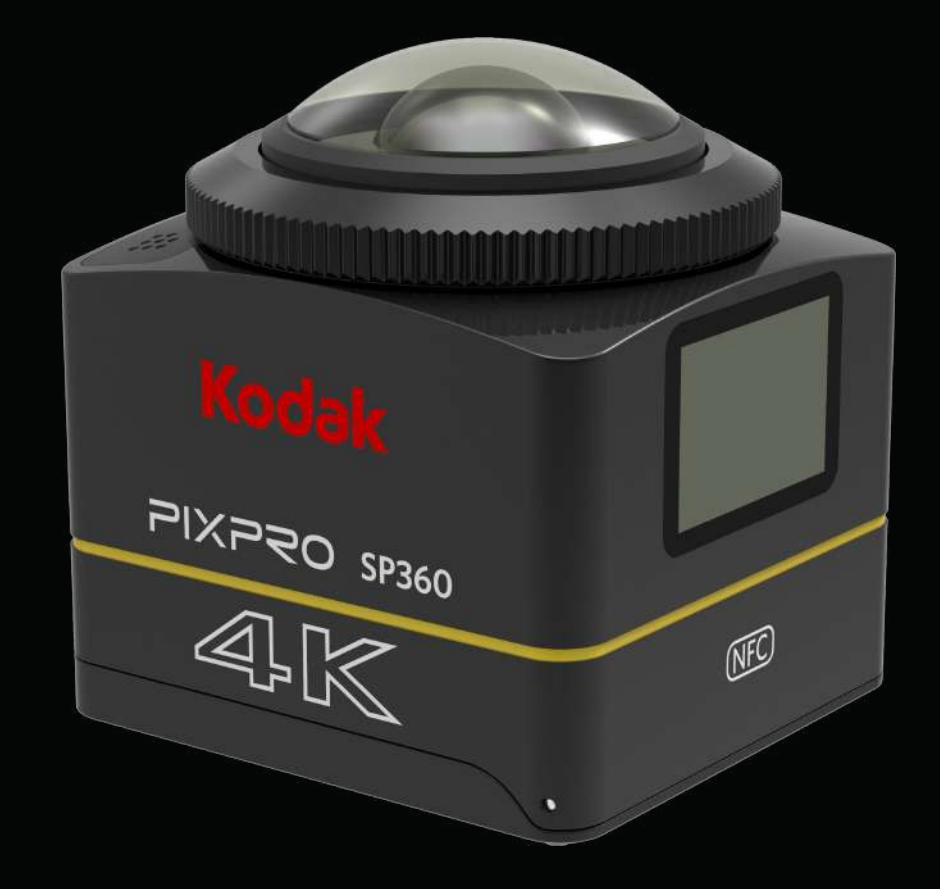

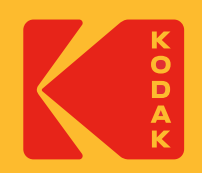

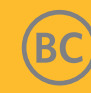

## **Antes de Começar**

#### **Declaração de Conformidade**

Parte Responsável: JK Imaging Ltd. Endereço: JK Imaging Ltd., 17239 So. Main Street, Gardena, CA 90248 EUA Website da empresa: kodakpixpro.com

#### **Sobre este Manual**

Obrigado por adquirir este produto. Por favor, leia atentamente este manual e mantê-lo em local seguro para referência futura.

- A JK Imaging Ltd. reserva-se todos os direitos do presente documento. Nenhuma parte deste manual publicado pode ser reproduzida, transmitida, transcrita, armazenada em um sistema de recuperação ou traduzida para qualquer idioma ou linguagem de computador, de qualquer forma ou por qualquer meio, sem a permissão prévia por escrito da JK Imaging Ltd.
- Todas as marcas registradas mencionadas neste manual são utilizadas apenas para fins de identificação e são propriedade de seus respectivos proprietários.
- Este manual fornece-lhe instruções sobre como usar a nova KODAK PIXPRO Action Cam. Foram feitos todos os esforços para garantir que o conteúdo deste manual é preciso; no entanto a JK Imaging Ltd. reserva-se o direito de efetuar alterações sem aviso prévio.

Ao longo deste manual,  $\circledR$  indica informação útil, " Número de página" indica uma introdução ao conteúdo desta página.

#### **Para Clientes nos EUA**

Declaração de Interferência da Comissão de Comunicação Federal

Este equipamento está em conformidade com a Parte 15 das Regras FCC. A operação está sujeita às duas condições a seguir: (1) Este aparelho não pode causar interferência perigosa, e (2) este equipamento deve aceitar qualquer inferência recebida, incluindo interferência que pode causar operação indesejada.

Este equipamento foi testado e está de acordo com os limites para o dispositivo digital Classe B, de acordo com a Parte 15 das Regras FCC. Esses limites são desenvolvidos para oferecer proteção mínima contra interferências prejudiciais em uma instalação residencial. Este equipamento gera, usa e pode irradiar energia de radiofrequência e, se não for instalado e usado de acordo com as instruções, poderá causar interferência prejudicial às radiocomunicações. No entanto, não há garantia de que a interferência não ocorrerá em uma instalação específica. Se o equipamento causar interferência prejudicial à recepção de rádio ou televisão, o que poderá ser determinado quando o equipamento for ligado ou desligado, o usuário deverá tomar uma ou mais das seguintes medidas para tentar corrigir a interferência:

- Reorientar ou reposicionar a antena receptora.

- Aumentar a distância entre o equipamento e o receptor.
- Conectar o equipamento a uma tomada em um circuito diferente daquele ao qual o receptor está conectado.
- Consultar o revendedor ou um técnico experiente de rádio/televisão para obter ajuda.

Cuidado FCC: Quaisquer alterações ou modificações não expressamente aprovadas pela parte responsável pela conformidade pode anular a autoridade do usuário em operar este equipamento.

Este transmissor não deve ser co-localizado ou operado em conjunção com qualquer antena ou transmissor.

#### Declaração de Exposição à Radiação:

Este produto está em conformidade com os limite exposição RF portáteis da FCC definidos para um ambiente não controlado e é seguro para operação como descrito neste manual. Redução da exposição a RF adicional pode ser obtida se o produto puder ser mantido o mais longe possível do corpo do usuário ou configurar o dispositivo para menor potência de saída se tal função estiver disponível.

PARA USO DE SELEÇÃO DE CÓDIGO DE PAÍS (DISPOSITIVOS WLAN)

Nota: A seleção do código do país é para modelo não norte-americano e só não está disponível para todos os modelos dos EUA. Por regulamento FCC, todos os produtos WiFi comercializado nos EUA devem fixar a operação apenas os canais dos EUA.

#### **INDÚSTIRA DO CANADÁ**

Este equipamento está em conformidade com RSS-247/210 das Regras da Indústria do Canadá. A operação está sujeita às duas condições a seguir: (1) Este aparelho não pode causar interferência perigosa, e (2) este equipamento deve aceitar qualquer inferência recebida, incluindo interferência que pode causar operação indesejada.

Declaração de Exposição à Radiação:

O produto está em conformidade com os limite exposição RF portáteis do Canadá definidos para um ambiente não controlado e é seguro para operação como descrito neste manual. Mais redução da exposição a RF pode ser obtida se o produto puder ser mantido o mais longe possível do corpo do usuário ou configurar o dispositivo para menor potência de saída se tal função estiver disponível.

#### **Para Clientes na Europa**

- Este símbolo [uma lixeira com um X do Anexo IV WEEE] indica coleta seletiva de resíduos de equipamentos elétricos e eletrônicos nos países europeus. Por
- favor, não jogue fora o equipamento no lixo doméstico. Por favor, use os sistemas de retorno e de coleta disponíveis no seu país para boa eliminação segura deste produto.

A marca "CE" indica que o produto está em conformidade com as normas europeias de segurança, saúde, meio ambiente e proteção dos consumidores. As câmaras com marca "CE" são destinadas para as vendas na Europa.

Europa – Declaração de Conformidade EC

Este dispositivo está em conformidade com os requisitos essenciais da Diretiva R&TTE 2014/53/EU . Os seguintes métodos de teste foram aplicados a fim de provar presunção de conformidade com os requisitos essenciais da Diretiva R&TTE 2014/53/EU:

- EN60950-1/A12:2011+A2:2013

Segurança dos Equipamentos de Tecnologia da Informação

- EN 50566: 2013 + AC: 2014

Padrão do produto para demonstrar conformidade dos campos de radiofrequência dos dispositivos de comunicação sem fio de mão e montados no corpo usados pelo público em geral (30 MHz — 6 GHz)

- EN 62209-2:2010

A exposição humana a campos de radiofrequência dos dispositivos de comunicação sem fio de mão e montados no corpo — Modelos humanos, instrumentação e procedimentos.

Parte 2: Procedimento para determinar a taxa de absorção específica (SAR) para dispositivos de comunicação sem fio usados próximos ao corpo humano (intervalo de frequência de 30 MHz a 6 GHz).

- EN 62479:2010

Avaliação da conformidade de equipamentos eletrônicos de baixo consumo de energia e equipamentos elétricos com as restrições básicas relacionadas com a exposição humana a campos eletromagnéticos (10 MHz a 300 GHz).

- EN 300 328 V2.1.1 (2016-11)

Sistemas de transmissão de banda larga; Equipamento de transmissão de dados operando na banda de 2.4 GHz ISM e utilizando técnicas de modulação de banda larga

- EN 300 330 V2.1.1 (2017-02)

Dispositivos de curto alcance (SRD); Equipamento da frequência de rádio faixa de 9 kHz a 25 MHz e sistemas indutivos na frequência faixa de 9 kHz a 30 MHz

- EN 301 489-1 V2.2.0 (2017-03)

Compatibilidade eletromagnética (EMC) padrão para equipamentos de rádio e serviços; Parte 1: Requerimentos técnicos comuns

- EN 301 489-3 V2.1.1 (2017-03)

Compatibilidade Eletromagnética (ERM); Compatibilidade eletromagnética (EMC) padrão para equipamentos de rádio e serviços; Parte 3: Condições específicas para dispositivos de curto alcance (SRD) operando em frequências entre 9 kHz e 246 GHz

- EN 301 489-17 V3.2.0 (2017-03)

Compatibilidade eletromagnética (EMC) padrão para equipamentos de rádio; Parte 17: Condições específicas para transmissão de dados de Sistemas de Banda Larga

Por este meio, [Sintai Optical (Shenzhen) Co., Ltd], declara que esta [Action Cam e controle remoto] estão em conformidade com os requisitos essenciais e outras disposições relevantes da Diretiva 2014/53/EU .

Manufacturer: Sintai Optical (Shenzhen) Co., Ltd

Address: Qiwei Ind Sec, 1st, 2nd,& 3RD Bldg, Lisonglang Village, Gongming Town, Bao'an District, Shenzhen, Guangdong, China

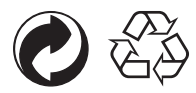

Embalagem: Por favor siga os regulamentos locais para a reciclagem das embalagens. Baterias: Descarte de pilhas e baterias usadas em área específica para centros de coleta.

#### **AVISO**

Alterar, adulterar ou modificar quaisquer peças da câmera SP360 4K não é autorizado e anulará a garantia do fabricante e "pode" anular a conformidade federal e/ou estadual.

#### **Informações sobre marcas comerciais**

Os termos HDMI, HDMI High-Definition Multimedia Interface (interface multimédia de alta-definição), a apresentação comercial HDMI e os Logótipos HDMI são marcas comerciais ou marcas registadas da HDMI Licensing Administrator, Inc.

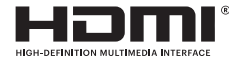

## **Notas de Segurança**

#### **Observações sobre o produto:**

- Não desmonte ou tente o reparo do produto por si mesmo.
- • Manuseie o produto adequadamente. Este produto pode ser danificado em caso de queda, perfurado ou esmagado.
- • Evite tocar diretamente no elemento da lente, use papel profissional de limpeza de lentes, juntamente com agentes de limpeza de lente para limpar a lente e manter as lentes limpas.
- • Não use limpadores solventes corrosivos, alcoólicas ou com baixo teor de orgânico para limpar este produto.
- • Não use ou guarde este produto em ambiente de alta temperatura.
- • Não exponha a lente a fortes fontes de luz (ex: luz do dia, etc.) por períodos prolongados.
- • Não use ou guarde este produto em ambiente de campo magnético forte.
- • Se o produto for rapidamente transferido de um ambiente de baixa temperatura para um ambiente de alta temperatura, pode ocorrer condensação de água no produto devido às alterações físicas. Neste caso, é recomendável esperar até que o produto retorne à temperatura ambiente antes de ligá-lo.
- • Se uma foto ou um vídeo não puder ser reproduzido devido ao funcionamento inadequado do usuário, a empresa não deve assumir nenhuma responsabilidade ou obrigação de indenização.
- • Armazene o produto em um ambiente limpo e seco quando você estiver armazenando o produto por um longo período de tempo.
- De acordo com as características dos elementos eletrônicos da câmera, a temperatura da câmara subirá (calor é emitido) no processo de uso. Embora a temperatura seja relativamente alta quando o calor é emitido da superfície da câmera, a câmera é capaz de fotografar continuamente, sem avarias. Quando a câmera detecta que a temperatura do corpo está dentro de certo limite de temperatura, ela será desligada automaticamente.
- • Em caso de desligamento devido a limite de temperatura, a câmera pode ser ativada para fotografar novamente após a sua temperatura cair.

### **Notas da Bateria:**

- • Use uma bateria que seja do mesmo tipo que a incluída.
- • Se a bateria superaquecer durante o carregamento ou o uso, pare de carregar ou usar de imediato. Desligue o produto, remova a bateria com cuidado e aguarde até que esfrie.
- Por favor, mantenha os contatos da bateria limpos e secos.
- • Por favor, instale a bateria de acordo com as marcas de positivo e negativo no compartimento da bateria. Nunca force-a para dentro do compartimento da bateria.
- • Se o fluido de bateria vazar no produto, entre em contato com o revendedor. Se o fluido de bateria vazar sobre a pele, lave a pele imediatamente com água limpa e procure atenção médica.
- • Para evitar que a bateria seja danificada, não deixar a bateria cair, não bata nela com objetos pesados ou a risque com objetos pontiagudos.
- • Não deixe a bateria entrar em contato com objetos de metal (incluindo moedas) para evitar curtos-circuitos, descarga, excesso de aquecimento ou possíveis vazamentos.
- • Não exponha a bateria ou jogue-a no fogo a fim de evitar uma possível explosão.
- • Remova a bateria se ela for armazenada por um longo período de tempo.
- Não use ou guarde a bateria em ambiente de alta temperatura.
- Usar a bateria em ambiente frio irá resultar em um desempenho muito inferior.
- • Não tente desmontar a bateria por si mesmo.
- • Descarte a bateria corretamente, de acordo com as leis e regulamentos locais (nacional ou regional).

#### **Notas do Cartão de Memória:**

• O cartão de memória mencionado neste manual é um cartão microSD , cartão microSDHC ou cartão microSDXC.

- • Por favor, mantenha o cartão de memória limpo e seco.
- • Quando inserir um cartão de memória, certifique-se de que a direção do entalhe do cartão corresponde à direção do entalhe do cartão de memória marcada perto do slot do cartão. Não force o cartão de memória no slot de cartão.
- • Antes de utilizar um novo cartão de memória, formate o cartão de memória primeiro.
- • Uma foto ou um vídeo feito com o produto será armazenado na pasta que é gerada automaticamente no cartão de memória. Não armazene as fotografias ou vídeos que não foram feitos usando o produto nessas pastas caso os arquivos não possam ser reconhecidos normalmente na reprodução.
- • Editar diretamente os dados no cartão de memória não é recomendado. Copiar os dados para o disco do computador antes de editar é recomendado.
- • Por favor, desligue o produto antes de remover o cartão de memória. Caso contrário, o cartão de memória pode ser danificado.
- • Quando o produto for armazenado por um longo período de tempo, por favor, faça backup dos dados do cartão de memória e retire o cartão de memória.

#### $\mathbb{N}$  **Outras observações:**

- • Não desligue a alimentação ou desligue o produto durante a atualização do firmware. Fazer isso poderá fazer com que dados incorretos sejam gravados e o produto pode não ligar mais tarde.
- • Ao usar o produto em um avião, observe as regras especificadas pela companhia aérea.
- Devido a limitações da tecnologia de fabricação, o LCD pode ter alguns pixels mortos ou brilhantes. Esses pixels não afetam a qualidade das fotos ou vídeos.
- • Se a tela de LCD for danificada, por favor, preste atenção ao cristal líquido na tela. Se qualquer uma das seguintes situações ocorrer, tome as ações recomendadas imediatamente, como indicado abaixo:
	- 1. Se cristal líquido entrar em contato com a sua pele, limpe a pele com um pano seco, lave com sabão e lave cuidadosamente com água limpa em abundância.
	- 2. Se cristal líquido entrar nos seus olhos, lave os olhos com água limpa em abundância imediatamente por, pelo menos, 15 minutos. Por favor também procure assistência médica.
	- 3. Se cristal líquido for ingerido acidentalmente, imediatamente lave sua boca com água limpa e tente provocar vômito. Por favor também procure assistência médica.

#### **Notas à prova d'água:**

- • Este produto é resistente a respingos para efeitos das atividades da vida diária. Antes de usar, por favor certifique-se de travar a tampa da bateria e feche firmemente a tampa lateral.
- • Todos os arranhões, fissuras, ou pequenos objetos estranhos (tais como areia ou cabelo) presos ao anel de borracha no interior da tampa lateral afetarão a eficácia da função à prova de respingos. Antes de usar, verifique se a borracha de impermeabilização está danificada ou contaminada com um objeto estranho antes de fechar a tampa lateral. Quando há um objeto estranho na borracha de impermeabilização e suas superfícies adjacentes, por favor, use um pano limpo e seco para limpar. Se existir arranhões ou rachaduras, vá imediatamente a um centro de assistência técnica para manutenção e obtenção de uma borracha de impermeabilização para substituição.
- • Antes de usar o produto na água, por favor certifique-se de que você o coloca dentro da caixa estanque primeiro. Ele pode ser submerso para não mais de 60 metros (196 pés) sob a água a uma temperatura não superior a 40°C. O produto pode manter o seu desempenho à prova d'água por até 4 horas, a uma profundidade de 60 metros (196 pés) debaixo de água.
- • Não abra a caixa estanque quando submersa na água.
- Não abra a tampa lateral e tampa do compartimento da bateria, quando o produto é acidentalmente exposto à água. Por favor desligue a alimentação e esfregue-o com um pano limpo, seco e sem fiapos antes de abrir a tampa da bateria e a tampa lateral, a fim de remover a bateria e o cartão de memória.
- • Ao abrir a tampa da bateria e a tampa lateral, se houver gotas de água nas superfícies localizadas entre o interior e o corpo, por favor, certifique-se de limpálas.
- • Depois de usar o produto na presença de areia, lama ou outros corpos estranhos, por favor, lave-o com água limpa (por favor, certifique-se de travar a tampa da bateria, e feche a tampa lateral firmemente, antes de lavar). Após do enxágue, seque-o com um pano limpo, seco e sem fiapos.

## Conteúdos

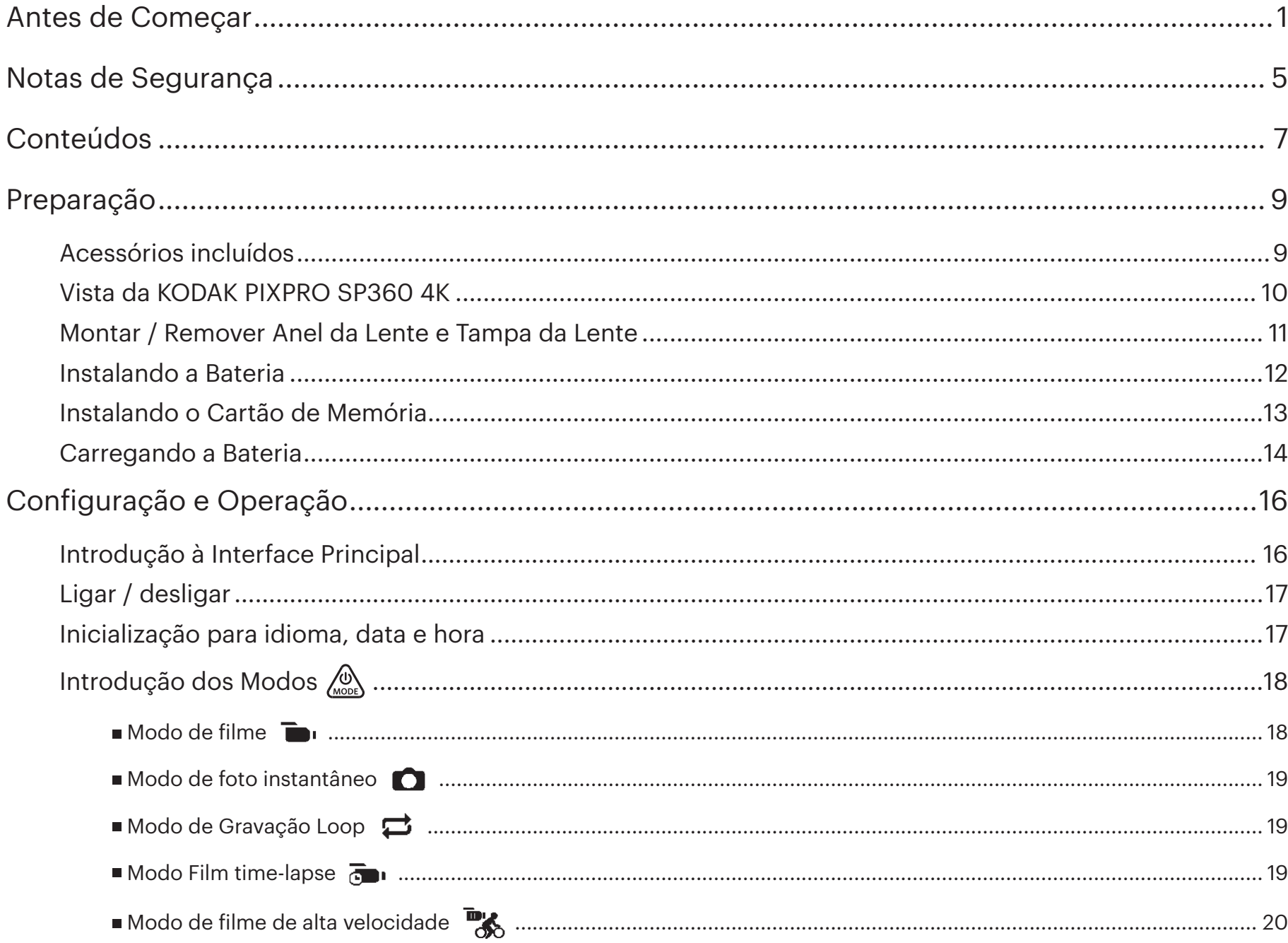

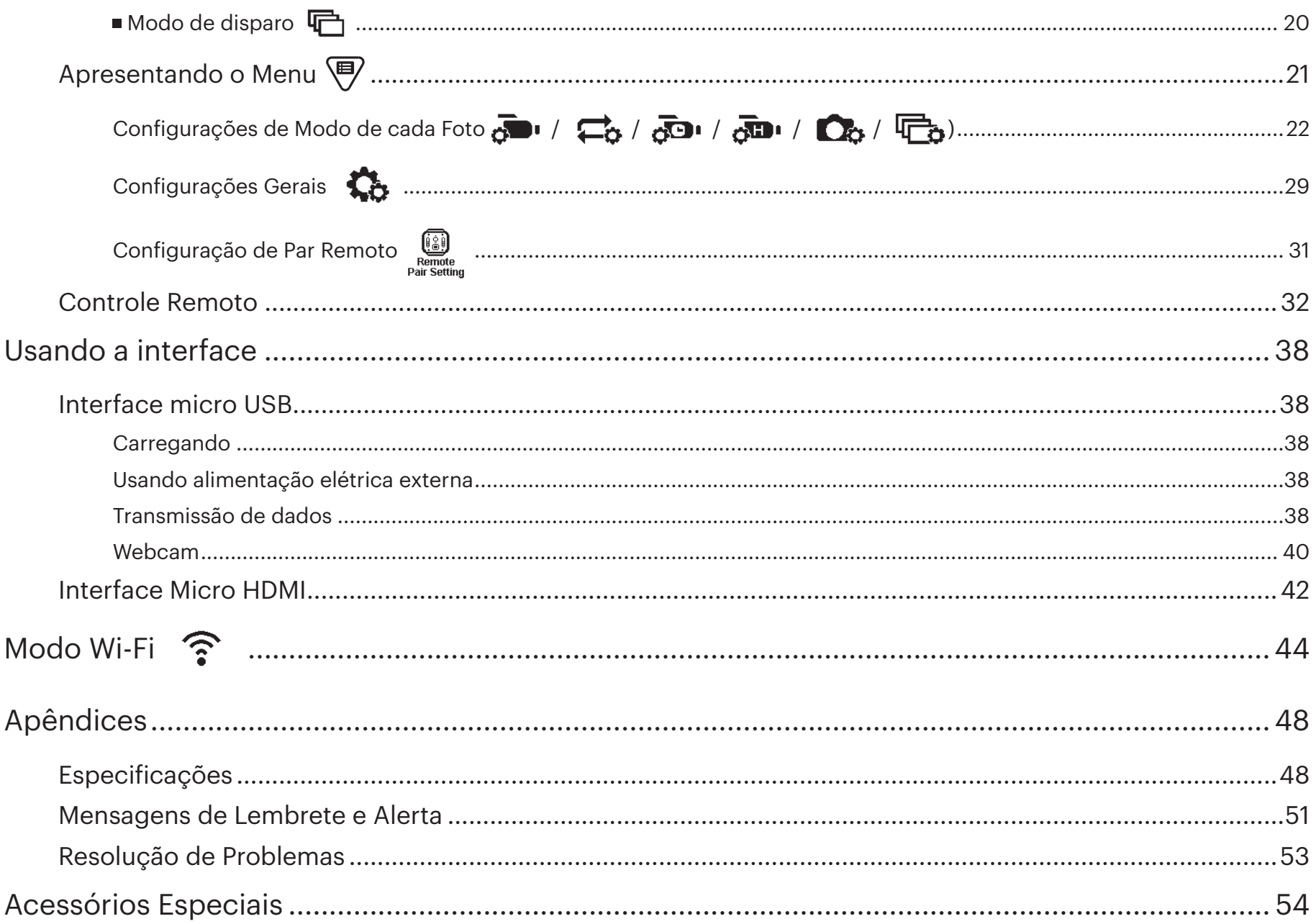

**Preparação**

## **Acessórios incluídos**

O produto deve conter o produto que você adquiriu, juntamente com os seguintes acessórios. Se alguma coisa estiver faltando ou parece estar danificada, entre em contato com o revendedor. (O adaptador AC caneta irá variar de acordo com o requisito de energia de diferentes países ou regiões. A imagem abaixo é apenas para referência)

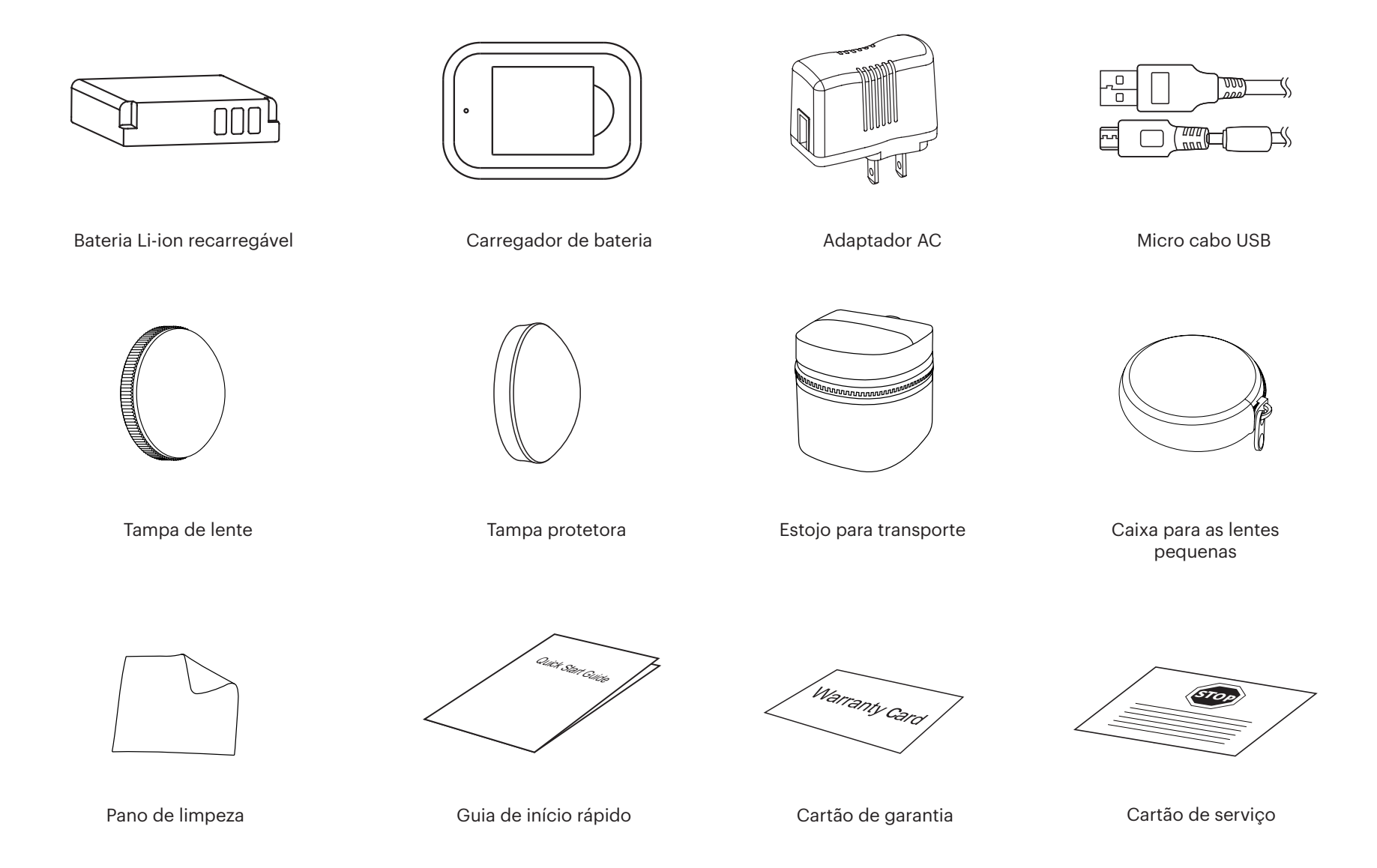

## **Vista da KODAK PIXPRO SP360 4K**

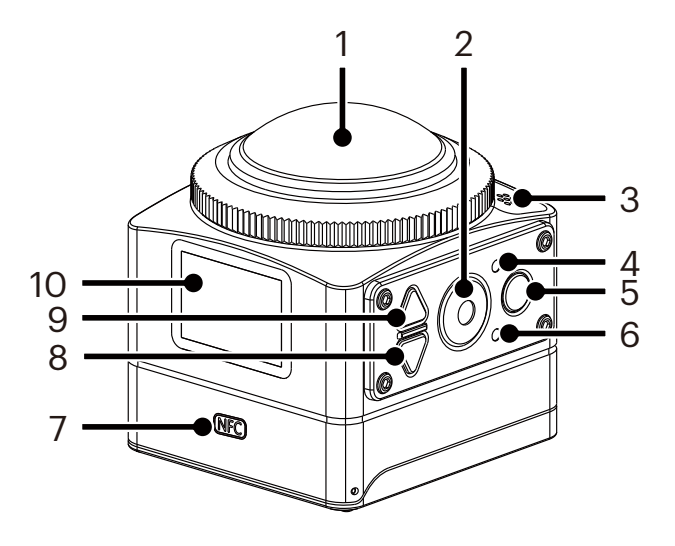

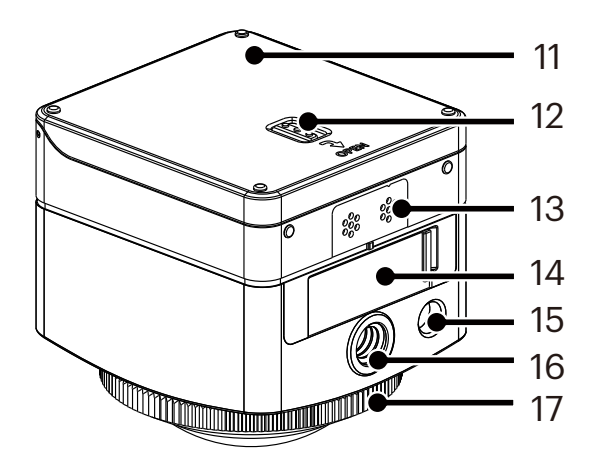

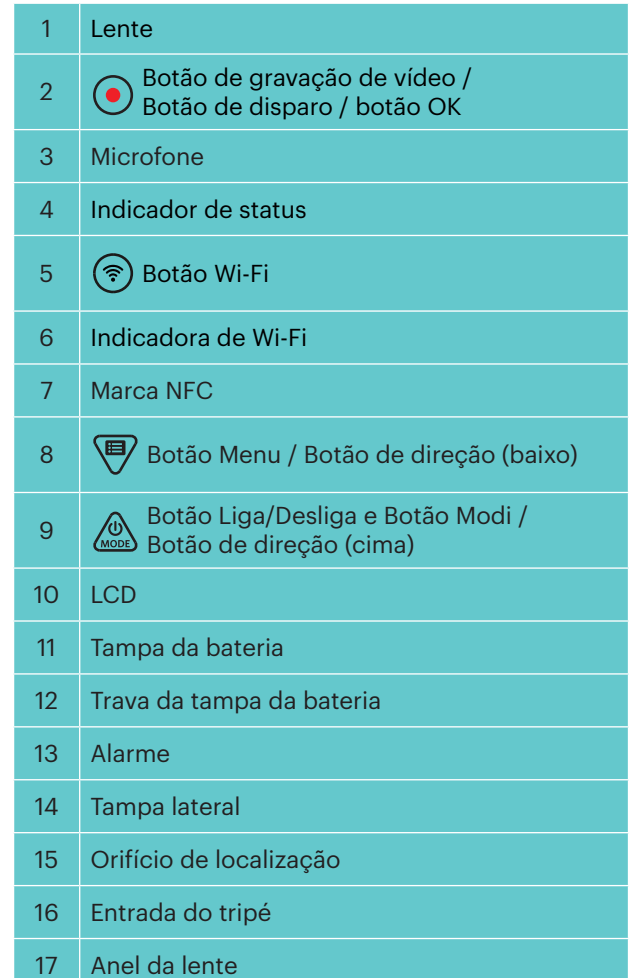

## **Montar / Remover Anel da Lente e Tampa da Lente**

Os processos de montagem/desmontagem do anel da lente e da tampa da lente são os mesmos, com a tampa da lente como um exemplo a seguir:

#### **Removendo a tampa da lente:**

Gire a tampa da lente conforme a direção ilustrada até ela se separar da SP360 4K.

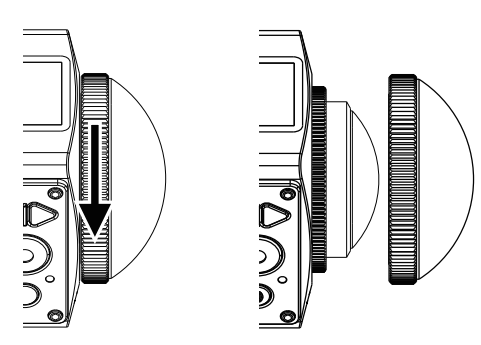

#### **Montando a tampa da lente:**

Vire e aperte firmemente a tampa da lente conforme o sentido ilustrado.

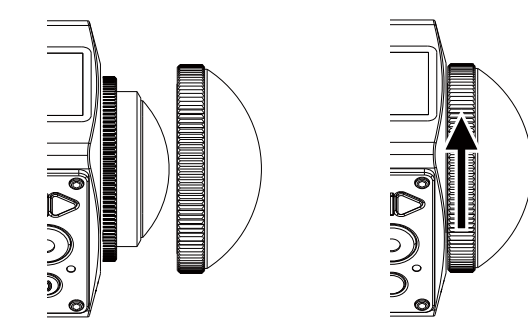

Anel da lente e a tampa da lente não podem ser usados ao mesmo tempo.

- A tampa da lente protege a lente contra ser danificada (à prova de choques e à prova de respingos). Usar a tampa da lente ao tirar uma foto/filmagem de um vídeo não irá influenciar na imagem/vídeo.
- Antes de montar a tampa da lente, certifique-se de que a superfície da lente está limpa e seca. Use sempre um pano limpo e pano seco para limpar as lentes antes de fotografar ou filmar, então ela não vai afetar a qualidade da foto ou do vídeo.
- Quando a SP360 4K é exposta a diferenças de temperaturas extremas pode ocorrer a formação de condensação no interior da tampa da lente. Se isso acontecer, remova a tampa da lente, limpe-a com um pano macio, seco e sem fiapos, e, em seguida, reinstale a tampa da lente.
- Se a SP360 4K não for usada por um período de tempo, sempre coloque a tampa de proteção (como mostra a figura).

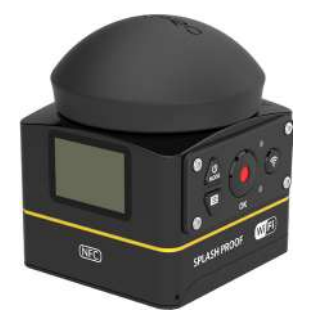

## **Instalando a Bateria**

1. Abra a tampa da bateria.

Empurre a trava da tampa da bateria na direção da seta  $\mathbb O$  , empurre a tampa da  $\:$  Coloque a bateria no compartimento da bateria na direção da seta  $\Phi$  (note a bateria juntamente na direção da seta ② , e abra a tampa da bateria na direção da seta ③ .

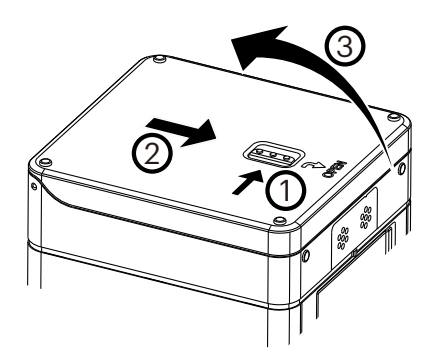

#### 2. Insira a bateria

localização dos símbolos + e -).

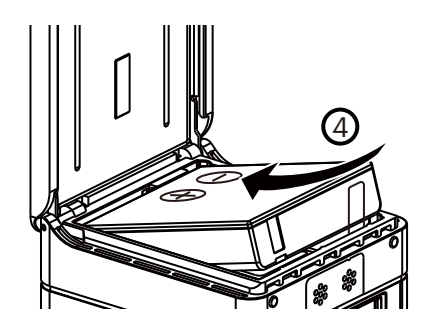

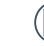

Com cuidado, puxe a fita para cima para retirar a bateria. Ao colocar a bateria, por favor, não dobre a fita embaixo da bateria.

3. Feche a tampa da bateria.

Cubra a tampa do compartimento da bateria na direção da seta ⑤ . Feche a tampa do compartimento da bateria na direção da seta ⑥ .

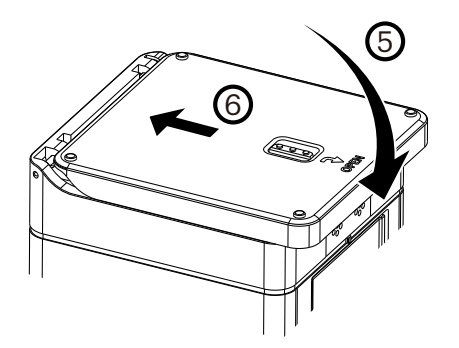

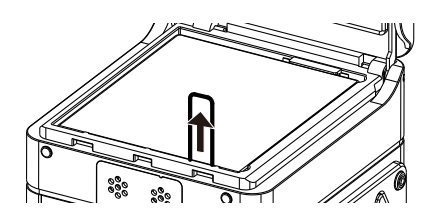

## **Instalando o Cartão de Memória**

Abra a tampa lateral, em seguida, insira o cartão de memória no slot do cartão (observe a direção da lacuna do cartão de memória), empurre a extremidade inferior do cartão de memória com a ponta do dedo no slot completamente, e depois feche a tampa lateral.

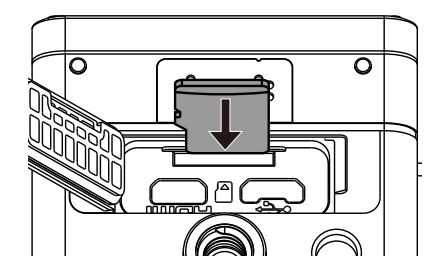

Um cartão de memória (microSD / microSDHC / microSDXC) é opcional e não está incluído no pacote do produto. Ele precisa ser comprado separadamente. Use um cartão de memória original, que é Classe 10 ou superior e tem uma capacidade de 8 GB a 128 GB. Ao filmar com um cartão de memória da Classe 10 ou superior, no caso de aviso de baixa velocidade, é recomendado formatar o cartão de memória antes de usar.

Para remover o cartão de memória, abra a tampa lateral, pressione levemente o cartão de memória para ejetá-lo, retire-o com cuidado. E

O produto desliga automaticamente se o cartão de memória for inserido ou extraído quando o produto está ligado.

## **Carregando a Bateria**

Por favor, use o carregador de bateria ou adaptador AC para carregar a bateria a uma temperatura ambiente entre 10°C a 35°C.

#### **Carregando a bateria com um carregador de bateria:**

1. Coloque a bateria no carregador de bateria de acordo com o sentido ilustrado. Use o cabo Micro USB para conectar o carregador de bateria e o adaptador AC e, em seguida, ligue o adaptador AC a uma tomada elétrica.

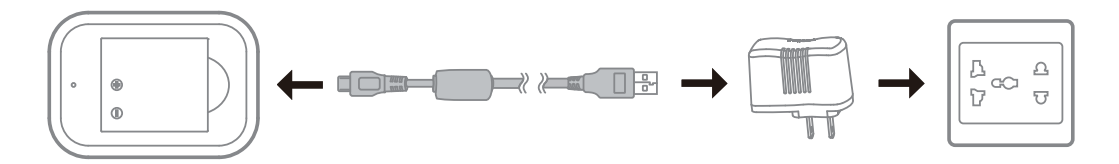

- 2. A luz indicadora ficará vermelha durante o carregamento. A luz indicadora verde significa carga completa.
- Ao carregar a bateria pela primeira vez ou depois de um longo período de armazenagem, por favor certifique-se de que o tempo de carregamento é não menos do que quatro horas.

#### **Carregando a câmera com um adaptador AC ou por uma fonte de alimentação externa (fonte de alimentação do veículo, fonte de alimentação portátil, etc. ):**

- 1. Coloque a bateria na câmera.
- 2. Enquanto estiver no modo de desligamento, use o cabo Micro USB para conectar a câmera a um adaptador AC primeiro, e, em seguida, ligue o adaptador AC à tomada de energia. Em alternativa, utilize o cabo Micro USB para conectar a câmera a uma fonte de alimentação externa (fonte de alimentação do veículo, fonte de alimentação portátil, etc. ).

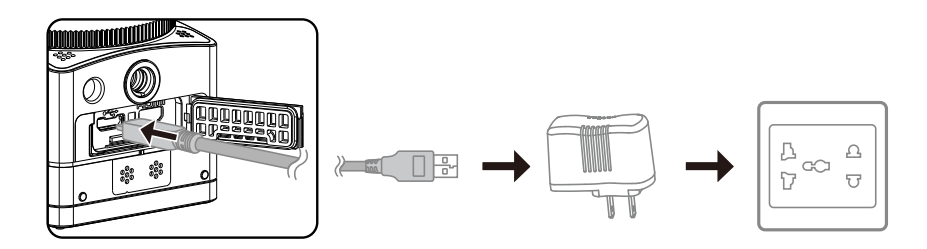

3. A luz indicadora ficará laranja durante o carregamento. O indicador se apaga assim que o carregamento for terminado.

A câmara não pode ser recarregada quando a energia está ligada.

#### **Carregando a câmera com um computador:**

- 1. Coloque a bateria na câmera.
- 2. Use o cabo Micro USB para conectar a câmera (desligada) de um computador (ligado).
- 3. A luz indicadora ficará laranja durante o carregamento. O indicador se apaga assim que o carregamento for terminado.

 $\circledR$ A câmara não pode ser recarregada quando a energia está ligada.

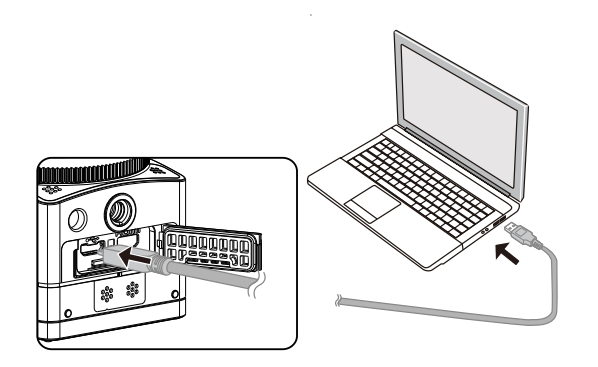

## **Introdução à Interface Principal**

#### **A Interface Principal**

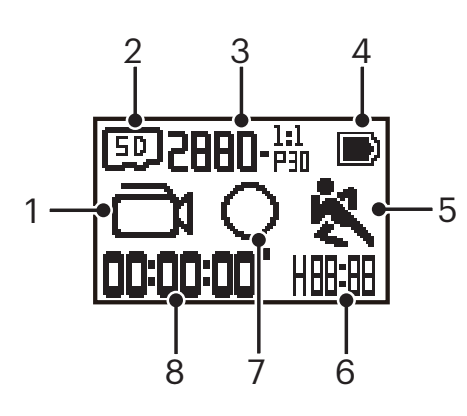

- 1. Modo
	- Modo de filme
	- $\bigodot$  Modo de foto instantâneo
	- Modo de Gravação Loop
	- $\mathbf{M}/\mathbf{M}/\mathbf{M}/\mathbf{M}/\mathbf{M}/\mathbf{M}$  /  $\mathbf{M}/\mathbf{M}$  Modo Film time-lapse
	- **HIM** Modo de filme de alta velocidade
	- $\Box$ Modo de disparo
- 2. **50** Cartão de Memória
- 3. Tamanho de filme: / / / / / / / 4 K - 237 / HHD - 227 / HHD - 237 / HD - 227 / HD - 237 / HDD JH- 227 / HD - 237 / FIJIUGA-16:9
	- Tamanho da foto:  $\mathbf{H}\text{-}\mathbf{W}\text{-}\mathbf{H}\mathbf{V}$ 2- $\mathbf{H}$
- 4. Status da bateria
- 5. Detecção de Movimento (ligada)
- 6. Período de teste restante:  $H = \frac{1}{2}$ hh:mm /  $\pi$  .  $\pi$  mm:ss / --:-- nenhum
	- Número de fotos restantes:  $\blacksquare$ . ("+9999" será exibido quando ultrapassa o número máximo disponível de exibição) / -----nenhum
- 7. Modo de exibição

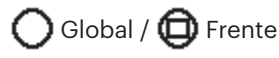

8. Tempo gravado / fotos ("+9999" será exibido quando ultrapassa o número máximo disponível de exibição)

## **Ligar / desligar**

#### **Ligar:**

Quando a energia é desligada, pressione e segure o botão  $\binom{60}{10000}$  por mais de um segundo para ligar o produto.

#### **Desligar:**

Quando a energia é ligada, pressione e segure o  $\bigotimes_{n=0}^\infty$ botão por mais de um segundo para desligar o produto.

Se o produto não pode ser desligado normalmente, você pode remover a bateria da câmera para forçá-lo a desligar.

## **Inicialização para idioma, data e hora**

- 1. Pressionar e segure o botão  $\oslash$  para ligar o produto. Quando inicializando pela primeira vez, a tela irá mostrar a configuração de data e hora tela, "Ano Mês Dia Hora : Minuto : Segundo".
- 2. O item a ser ajustado será destacado na cor de fundo preta, pressione o botão  $\oslash$  ou  $\spadesuit$  para ajustar o valor, pressione o botão  $\spadesuit$  para confirmar.
- 3. Depois de ajustar o valor "Minuto", pressione o botão  $\bigodot$  para acessar a interface principal.

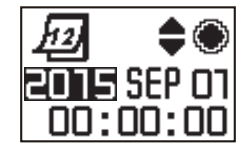

## **Introdução dos Modos**

Na interface principal, pressione o botão  $\mathcal{Q}_\text{max}$  para interface de seleção de modo. Pressione o botão  $\mathcal{Q}_\text{max}$  ou  $\mathcal{\overline{P}}$  para selecionar qualquer modo; pressione o  $b$ otão  $\odot$  na interface principal do modo atual.

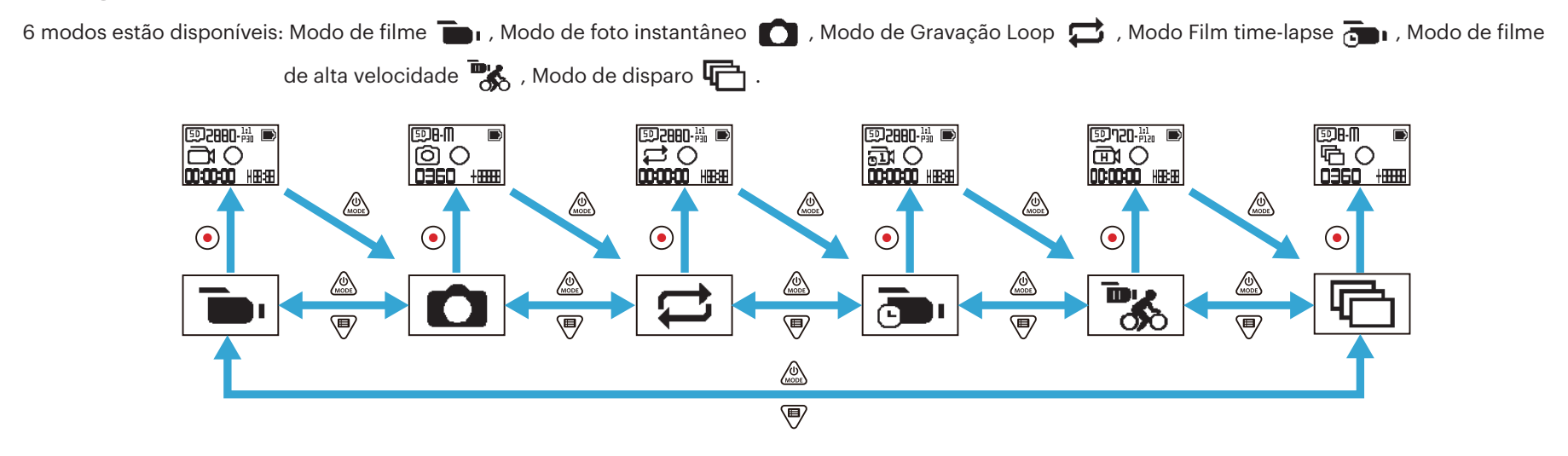

#### **Modo de filme**

Ativa a gravação de vídeo. É adequado para a gravação na maioria das condições. Método de operação:

Pressione o botão  $\odot$  para iniciar a gravação. Pressione o botão  $\odot$  novamente para parar a gravação.

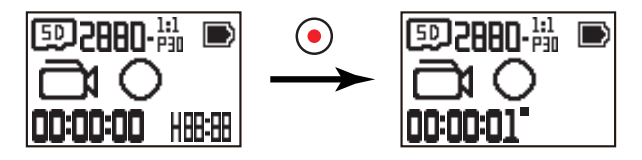

### $\blacksquare$  **Modo de foto instantâneo**

Permite fotografar instantâneos. É adequado para a gravação na maioria das condições.

Método de operação:

Pressione o botão  $\left( \bullet \right)$  para tirar a foto.

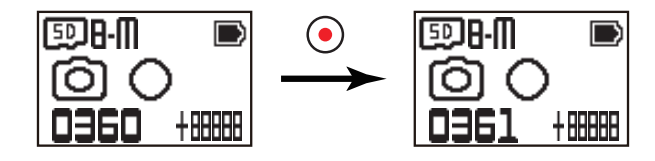

### ■ Modo de Gravação Loop <del>□</del>

Gravação em Loop se refere-se a gravar segmentos independentes de vídeo na unidade de 2 minutos. A câmera somente poderá salvar um vídeo de 60 minutos, uma vez no máximo. Se o período de gravação superar a 60 minutos, o novo vídeo cobrirá automaticamente o registro mais antigo na pasta na unidade de 2 minutos. A gravação será automaticamente interrompida se o tempo de gravação única exceder 24 horas.

Método de operação:

Pressione o botão  $\bullet$  para iniciar a gravação. Pressione o botão  $\bullet$  novamente para parar a gravação.

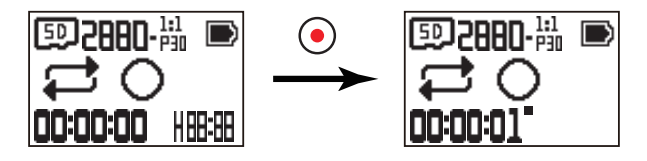

O tempo de gravação de vídeo varia de acordo com diferentes capacidades de cartão de memória e formato de filme. Cada vez que gravação loop é executada, uma nova pasta é gerada.

### **Modo Film time-lapse**

Modo Film time-lapse permite a gravação de um intervalo de tempo, e junta os quadros para apresentar um vídeo condensado, que geralmente exige um longo período para completar.

Método de operação:

Pressione o botão  $\odot$  para iniciar a gravação. Pressione o botão  $\odot$  novamente para parar a gravação.

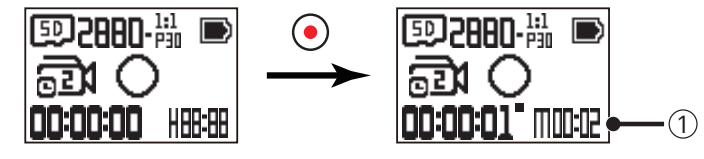

 $\Omega$  Indica a atual contagem regressiva em segundos

Nenhuma função gravação de som nem estabilização de imagem eletrônica (IES), é suportada.

## **Modo de filme de alta velocidade**

O produto capta filmes de velocidade ultra-alta e reproduz com velocidade normal de 30 fps. Método de operação:

Pressione o botão  $\odot$  para iniciar a gravação. Pressione o botão  $\odot$  novamente para parar a gravação.

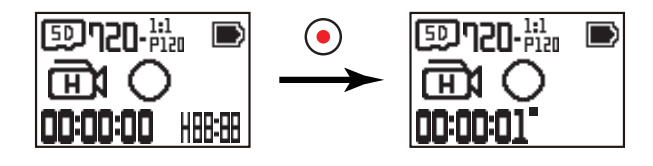

Som não pode ser gravado nesse modo.

### ■ Modo de disparo **<del></del>**

Permite que dez fotos sejam capturadas continuamente antes da auto pausa.

Método de operação:

Pressione o botão  $\textcircled{\bullet}$  ; ele vai parar após 10 fotos serem tiradas.

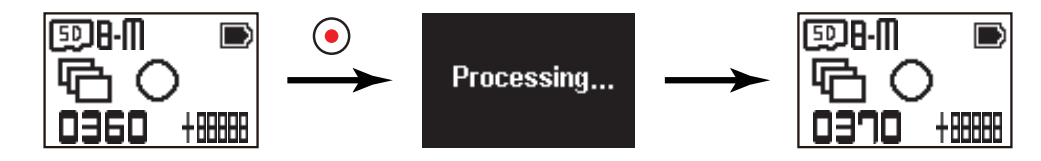

## **Apresentando o Menu**

1. Na interface principal, pressione o botão  $\bigcirc$  para entrar na interface de sub-menu. Existem três itens: Configurações de Modo de cada Foto ( $\bullet$ ) //

**2000** / / / **000** / **/ / 000 000 000** / / / **000 000 000 000 000 000 000 000 000 000 000 000 000 000 000 000 000 000 000 000 000 000 000 000 000 000 000 000 000** 

![](_page_21_Figure_3.jpeg)

- 3. Pressione o botão  $\circled{a}_{\text{max}}$  ou  $\circled{P}$  para selecionar o item e, em seguida, pressione o botão  $\circled{O}$  para confirmar e voltar para a interface de configuração avançada.
- 4. Selecione  $\blacktriangleleft$ , pressione o botão  $\bigodot$  para voltar para a interface do sub-menu.
- 5. Selecione  $E X$  , pressione o botão  $\odot$  para voltar para a interface principal.

## **Configurações de Modo de cada Foto**  $\sigma$  **/**  $\Box$  **/**  $\Box$  **/**  $\sigma$  **/**  $\Box$  **/**  $\Box$  **/**  $\Box$  **/**  $\Box$  $\Box$  **/**  $\Box$  **/**  $\Box$  **/**  $\Box$  **/**  $\Box$  **/**  $\Box$  **/**  $\Box$  **/**  $\Box$  **/**  $\Box$  **/**  $\Box$  **/**  $\Box$  **/**  $\Box$  **/**  $\Box$  **/**  $\Box$  **/**  $\Box$  **/**  $\Box$  **/**  $\Box$  **/**  $\Box$  **/**  $\Box$  **/**

A configuração avançada em Modo de cada Foto

**Configurações Configurações de Configurações de Configurações de Configurações de Configurações de de filme de alta Filme Gravação Loop Film time-lapse foto instantâneo Disparo** A interface de sub**velocidade** menu æ கு 4444444444 <u></u>ऴ≪∞∞∞∞∞∞ **ANNONNO** 韶 醞 醞 720 Вм Βм **Diffull** AUTO<br>WB **Ultra Wide Ultra Wide Ultra Wide AUTO**<br>WB 888888888888 **AUTO**<br>WB 心 **TES** கப **AUTO**<br>WB 冬 ≋. **EXIT** A interface de  $≈ Q$  $38888$ **XXXXX** configuração **EXIT EXIT**  $\epsilon$   $\infty$ avançadaAUTO<br>WB **EXIT** Novme 入画 **AUTO EXIT WB** EX11 <sup>y</sup>∞∞∞∞∞∞ ∞∞∞∞∞∞∞ <u> Innnnnnn</u> ৸৵৵৵৵৵৵৵ <u> Isaanaanaan</u> ষ্ঠতততততত্ত্ব

Use o menu configuração de gravação como um exemplo; as maneiras de operação de configuração de outros modos de disparo são os mesmos que o do menu de configuração de filmagem.

![](_page_23_Figure_1.jpeg)

#### **Modo de exibição**

Define a forma de armazenamento da imagem. Existem 2 opções:

 $\cdot$  Global

![](_page_24_Figure_3.jpeg)

 $\cdot$   $\bigoplus$  Frente

![](_page_24_Figure_5.jpeg)

![](_page_24_Picture_6.jpeg)

#### **Tamanho de filme**

Definir resolução de vídeo. Existem 15 opções:

- $\frac{2880}{11130}$  2880×2880 (30fps)(1:1)
- $\frac{2048}{11131}$  2048×2048 (30fps)(1:1)
- $\frac{1440}{11150}$  1440×1440 (60fps)(1:1)
- $\frac{1440}{111130}$  1440×1440 (30fps)(1:1)
- $\frac{1072}{111160}$  1072×1072 (60fps)(1:1)
- $\frac{1072}{111111}$  1072×1072 (30fps)(1:1)
- $\frac{4K}{\ln 4}$  3840×2160 (30fps)(16:9)
- $\frac{FHD}{\sqrt{20}}$  1920×1080 (60fps)(16:9)
- $\frac{FHD}{\sqrt{25}}$  1920×1080 (30fps)(16:9)
- $\frac{HD}{DE9|ED}$  1280×720 (60fps)(16:9)
- $\frac{HD}{DEq \cdot \overline{q}}$  1280×720 (30fps)(16:9)
- $FWVGA$  848×480 (60fps)(16:9)
- $\frac{720}{111120}$  720×720 (120fps)(1:1)
- $\frac{HD}{\text{left}}$  1280×720 (120fps)(16:9)
- $FWVGA$  848×480 (240fps)(16:9)

As opções oferecidas são diferentes para os diferentes modos, por favor, esteja sujeito às operações reais.

Quando o modo de exibição é definido como  $\bigcap$ , somente as opções tendo a escala de dimensão 1:1 são apresentadas; quando o modo de exibição é definido como  $\bigoplus$ , somente as opções tendo a escala de dimensão 16:9 são exibidas.

Quando selecionar  $\frac{4K}{\ln 2}$  para gravar, se o elemento de lente está voltado para um lume, um efeito de brilho pode ocorrer.

O tempo máximo de gravação:

![](_page_25_Picture_350.jpeg)

![](_page_25_Picture_351.jpeg)

#### **Campo de Visão**

Campo de Visão é o ângulo de recepção de imagens do produto. Existem 3 opções:

![](_page_26_Figure_2.jpeg)

- 1. Esta função só pode ser definida sob modo frontal.
- 2. Esta função só pode ser definida sob a gravação, gravação loop e modos de gravação de detecção de movimento.
- 3. Quando  $\frac{4K}{\ln 5}$  for definido, o ângulo visual só pode ser definido como  $\frac{4K}{\ln 5}$ .

#### **EIS**

Definir a função de estabilização de imagem eletrônica (IES). Existem 2 opções:

![](_page_26_Figure_9.jpeg)

#### **Film time-lapse**

Definir intervalo tempo de gravação. Existem 6 opções:

![](_page_27_Picture_3.jpeg)

![](_page_27_Picture_4.jpeg)

![](_page_27_Picture_5.jpeg)

![](_page_27_Picture_6.jpeg)

![](_page_27_Picture_7.jpeg)

#### **Detecção de movimento**

Detecção de movimento significa que se o equipamento detecta objetos em movimento entrando na exibição, ele irá iniciar a gravação automaticamente. Durante o processo de gravação, se não houver um movimento de objeto detectado durante 10 segundos contínuos, a gravação irá parar automaticamente. Existem 2 opções:

**\*** Ativar • **\*** Desligado

Método de operação:

- 1. Selecione  $\ddot{\bullet}$ , e volte à interface principal.
- 2. O visor irá mostrar o ícone  $\bullet$ . Pressione o botão  $\odot$  para ativar. Se o equipamento detecta objetos em movimento, ele irá iniciar a gravação

automaticamente.

3. O produto vai parar a gravação quando não houver nenhuma mudança na imagem dentro de 10 segundos. Quando a imagem mudar novamente, o produto irá iniciar a gravação automaticamente, e um novo arquivo de vídeo será gerado após cada pausa e reinício.

![](_page_27_Figure_16.jpeg)

① indica o tempo total de gravação ② indica o tempo total de permitir a Detecção de movimento

4. Pressione o botão  $\left( \bullet \right)$  novamente para parar a gravação e detecção.

#### **Corta Vento**

Corta vento refere-se à redução do ruído causado pelo vento. Existem 2 opções:

•  $\approx$  Ativar •  $\rightarrow$  Desligado

#### **Cor**

Definir cor da imagem. Existem 3 opções:

![](_page_27_Picture_25.jpeg)

#### **Vista Noturna**

Quando se fotografa à noite ou no escuro, permitindo que esta função possa aumentar o brilho da imagem. Existem 2 opções:

![](_page_28_Picture_2.jpeg)

Note enquanto estiver usando esta função:

Quando estiver em um ambiente luminoso, a imagem pode ser muito brilhante.

Pode ocorrer queda da estrutura.

É recomendável a utilização de um tripé para evitar imagens tremidas.

#### **Equilibro de branco**

Equilíbrio de branco significa os ajustes do usuário para temperatura de cor sob diferentes fontes de luz para garantir que as cores sejam reproduzidas corretamente.

Existem 6 opções:

• AUTO Equilibro de brancos automático • WE Luz do dia • WE Nublado • 1999 Fluorescente • 112 Incandescente •  $\bullet$ Debaixo d'água

Ao ativar a função de vista noturna, equilíbrio de branco será definido como **AUTO** automaticamente.

#### **Tamanho da foto**

Definir resolução de foto.

Existem 3 opções:

![](_page_28_Picture_18.jpeg)

Número de fotos que podem ser armazenadas.

![](_page_28_Picture_167.jpeg)

## **Configurações Gerais**

![](_page_29_Figure_1.jpeg)

![](_page_29_Figure_2.jpeg)

#### **Volume**

Definir o volume do produto. Existem 2 opções:

•  $\rightarrow$  Ativar •  $\rightarrow$  Desligado

#### **Desligar:**

Quando esta função estiver ativada, se não houver ações dentro de um período definido (exceto durante a gravação ou conectado ao Wi-Fi ), o produto será automaticamente desligado.

Existem 2 opções:

•  $\mathbb{Q}_3$  3 minutos •  $\mathbb{Q}_8$  Desligado

#### **Modo de conexão USB**

O modo de conexão do cabo Micro USB para o computador está configurado. Se houver necessidade de ler ou guardar vídeos, selecione "Mass Storage". Se houver necessidade de servir como uma câmera de bate-papo (Skype) , selecione "Web Cam".

Existem 2 opções:

![](_page_30_Picture_11.jpeg)

Quando a webcam é utilizada, a energia só pode ser fornecida pela bateria, portanto, uma bateria totalmente carregada é recomendada.

## **Data / Hora** 12

Definir a data e hora do produto.

- 1. O visor mostra a configuração de data e hora, "Ano Mês Dia Hora : Minuto : Segundo";
- 2. O item a ser ajustado será destacado na cor de fundo preta, pressione o botão  $\circledg$  ou  $\circledast$  para ajustar o valor, pressione o botão  $\odot$  para confirmar;
- 3. Depois de ajustar o valor "Minuto", pressione o botão o para acessar a interface de configuração avançada.

![](_page_30_Picture_18.jpeg)

#### ∥SD≣ **Formatar**

Formatar pode apagar todos os dados armazenados no cartão de memória.

Existem 2 opções:

 $\cdot$  YES Confirmar  $\cdot$  NO Cancelar

Se selecionar YES, pressione o botão para  $\odot$  iniciar a formatação, e retorne à interface de Configuração avançada após terminar.

## **Redefinir configurações**

Redefinir configurações pode recuperar todas as configurações do produto para os padrões de fábrica (exceto a data e a hora). Existem 2 opções:

 $\cdot$  YES Confirmar  $\cdot$  NO Cancelar

Se selecionar YES, pressione o botão para  $\odot$  iniciar a redefinição, e retorne à interface de Configuração avançada após terminar.

**Versão do FW** 

![](_page_31_Picture_10.jpeg)

Quando uma nova versão for armazenado no cartão de memória, o firmware pode ser atualizado.

Existem 2 opções:

 $\cdot$  YES Confirmar  $\cdot$  NO Cancelar

Se selecionar YES, pressione o botão para  $\odot$  iniciar a atualização, e o produto desligará automaticamente após terminar.

Se o aviso de bateria fraca for mostrado, carregue a bateria antes de atualizar o firmware.

## **Configuração de Par Remoto**

![](_page_31_Picture_17.jpeg)

Configurar emparelhamento remoto. Existem 3 opções:

![](_page_31_Picture_19.jpeg)

![](_page_31_Picture_20.jpeg)

![](_page_31_Picture_21.jpeg)

![](_page_31_Picture_22.jpeg)

## **Controle Remoto**

![](_page_32_Picture_1.jpeg)

Um controle remoto pode ser usado para controlar remotamente a câmera a uma longa distância.

O controle remoto é opcional. Se você precisar de uma, entre em contato com o revendedor local para comprar ou acesse http://kodakpixpro.com para obter detalhes do serviço ao cliente.

Você pode usar o controle remoto em seu pulso para realizar controle de longa distância da câmera através da operação do controlador remoto.

#### **Aparência do Controle Remoto**

![](_page_32_Figure_6.jpeg)

- 1. Lâmpada indicadora de sinal
- 2.  $\left(\mathbf{d}\right)$  Botão de teste de sinal
- 3. Chave de modo de foto
- 4. Pilha/luz indicadora do cartão de memória
- 5. Gravação / Botão de disparo
- 6. Chave de modo frontal/global
- 7. Lâmpada indicadora de status de foto
- 8. Tampa da bateria

#### **Especificações**

Modelo: RR-BK01 Dimensão: 47×48×13,7mm Peso: 27g (incluindo bateria) À prova de água. 5m (16 pés) À prova de choque: 2m (6,5 pés) À prova de poeira: IP6X Temperatura: -10 a 40°C Umidade: 0~90% Bateria: pilha-botão CR2450

#### **Instalação da bateria:**

Abra a tampa da bateria com a ferramenta de acessórios incluídos no sentido anti-horário. Insira a bateria com o ânodo voltado para cima. Substitua a placa de cobertura para cima da bateria e gire no sentido horário para travar no lugar.

![](_page_33_Figure_2.jpeg)

Pressione e segure os botões  $\Box$ ) e  $\odot$  no controle remoto simultaneamente até o emparelhamento ser bem-sucedido.

Ao emparelhar, o controle remoto deve estar mais próximo da câmera.

![](_page_34_Picture_2.jpeg)

![](_page_34_Picture_3.jpeg)

1.2. Método de um controle remoto para câmeras múltiplas:

A interface principal da câmera, pressione o botão  $\overline{\textbf{P}}$  selecione  $\overbrace{\textbf{P}^{\text{anint}}_{\text{pair}}$  pressione o botão  $\textbf{O}$ , selecione "Multi Control", pressione o botão  $\textbf{O}$  para

entrar no canal da interface de configuração, selecione qualquer um dos canais, pressione o botão  $\bigodot$  para entrar na interface "Start Pairing?", então, selecione

 $YES$ , pressione o botão  $\odot$  para confirmar.

![](_page_34_Figure_9.jpeg)

Cada câmara deve ser configurado para o mesmo canal (canal 1~o canal 5) antes de emparelhamento. Um controle remoto pode controlar um máximo de 5 câmeras ao mesmo tempo.

Repita os passos acima para cada câmera.

Pressione e segure os botões  $\Box$ ) e  $\odot$  no controle remoto ao mesmo tempo até o emparelhamento ser bem-sucedido.

Ao emparelhar, o controle remoto deve estar mais próximo da câmera.

![](_page_35_Picture_3.jpeg)

Para as câmaras emparelhados com êxito, é recomendável remover a bateria (isso irá desconectar a menos que você reinicie a câmera ou desligála na interface "Remota Off", caso contrário ele não desligar) para evitar que o mal funcionamento da câmara emparelhados com êxito durante o processo de emparelhamento.

2. Defina o modo de disparo desejado (modo de filme **o postu**lou modo de foto instantânea ) e o modo de visualização (Global **ou Frontal )**.

![](_page_35_Picture_6.jpeg)

Outros parâmetros são definidos da mesma forma que as configurações atuais da câmera no mesmo modo.

3..Pressione o botão  $\odot$  no controle remoto para começar a fotografar ou gravar, e pressione o botão  $\odot$  novamente para parar a gravação.

![](_page_35_Picture_9.jpeg)

4. Para encerrar o controle remoto, basta pressionar o botão  $\odot$  na interface "Remote Off".

![](_page_35_Picture_11.jpeg)

![](_page_36_Figure_0.jpeg)

#### **Em caso de sucesso no emparelhamento entre a câmera e o controle remoto (a câmera é capaz de memorizar o controle remoto que foi emparelhado com êxito na última vez):**

- 1. Se a câmera estiver desligada, a câmera é ligada e inicia a gravação, pressionando o botão  $\odot$  do controle remoto.
- 2. A câmera é ligada ou se o controle remoto está emparelhado com sucesso é testado pressionando o botão (iii). A câmera será desligada, pressionando e segurando o botão  $\left(\mathbf{u}\right)$  (mais de 1,5 segundos).
- 3. Quando o botão  $\odot$  do controle remoto é pressionado para começar a gravar ou filmar, a câmera funciona com a configuração atual do controle remoto.

Se a câmera tiver sido desligada por mais de 6 horas, é impossível ligar a câmara diretamente com controle remoto.

#### **Descrição de status da lâmpada indicadora:**

- 1. Se a conexão for bem sucedida, a lâmpada indicadora acende em verde.
- 2. Se a conexão falhar, a lâmpada indicadora acende em vermelho.
- 3. Durante gravação ou filmagem remotamente controladas, a lâmpada indicadora de status de foto acende em laranja. Quando usando "Multi Control",a lâmpada indicadora de status da foto não acende.
- 4. Quando o nível de carga da bateria da câmera é menor que 25% ou o cartão de memória está cheio, a lâmpada indicadora de bateria/cartão de memória acende em vermelho.

#### **Precauções: :**

- 1. Se a conexão Wi-Fi (NFC), HDMI ou conexão com o computador da câmera já estiver habilitada, a função de controle remoto está indisponível.
- 2. Quando apenas uma câmera precisa ser controlada, o "Multi Control" não é recomendado. Quando usando "Multi Control", a distância de trabalho de controle remoto pode ser encurtada.
- 3. O controle remoto funciona na banda 2,4 GHz. Fornos de micro-ondas, rádios e rádios amadores também usam a mesma onda cíclica, é possível gerar interferência de rádio.
- 4. Antes de usar o controle remoto, certifique-se de que não existem outros dispositivos eletrônicos ou estações de rádio, etc. ao redor. Por favor, use-o em um ambiente com uma melhor permeabilidade e livre de obstruções.
- 5. Interferência de rádio e outros podem causar mau funcionamento do controle remoto. Preste atenção na condição real da câmera quando usando o controle remoto.

## **Interface micro USB**

### **Carregando**

![](_page_38_Picture_3.jpeg)

#### **Usando alimentação elétrica externa**

Em caso de baixa energia da bateria, ou quando a longo prazo é necessária uma alimentação de energia, uma fonte de alimentação externa (adaptador AC, fonte de alimentação do veículo, fonte de alimentação portátil ou outra unidade de potência) pode ser usada em vez de uma bateria. Neste momento, a definição de funções, fotografia e outras operações podem ser realizadas.

Quando ligada, use o cabo Micro USB para conectar a câmera a uma fonte de alimentação externa. Quando conectada a uma fonte de alimentação externa,

![](_page_38_Picture_7.jpeg)

" será exibido no LCD.

Quando desligada, use o cabo Micro USB para conectar a câmera à fonte de alimentação externa. Pressionar e segure o botão para ligar. Quando conectada

a uma fonte de alimentação externa, "**[1]**" será exibido no LCD.

Requisitos para a fonte de alimentação externa: potência de saída de 5 V, corrente de saída de 1 A.

Insira a bateria na câmera antes de usar uma fonte de alimentação externa para carregar.

#### **Transmissão de dados**

Use o cabo Micro USB para conectar a câmera a um computador e copie os arquivos da câmera para o computador. As etapas são as seguintes:

1. Defina o modo de conexão USB como  $\Box$  mo menu da câmera.

2. Use o cabo Micro USB para conectar um computador (ligado) a uma câmera (desligada). Durante a conexão, a câmara irá exibir "

![](_page_38_Picture_17.jpeg)

irá detectar automaticamente a câmera.

![](_page_38_Picture_19.jpeg)

- 3. Abra a pasta da câmera no computador para copiar seus arquivos para o computador. Após a transmissão ser concluída, desconecte o cabo USB de uma forma segura de acordo com as configurações do computador.
- 4. A câmera irá desligar automaticamente quando o cabo Micro USB for desconectado.

A versão do sistema operacional do computador precisa ser Mac OS X 10.9 e acima ou Windows 7 e acima.

![](_page_39_Picture_0.jpeg)

A estrutura de pastas de um cartão microSD que esta unidade realizou a gravação é como a seguir. Exemplo de estrutura de pastas de um cartão microSD:

- Números de pasta variam de 100 a 999. Quatro ou oito caracteres alfabéticos depois de um número de três dígitos indicam o tipo de arquivo.
- **A. Fotos paradas em formato JPEG** (cada pasta armazena um máximo de 999 fotos)

**B~M. Arquivos de vídeo no formato MP4**, (cada pasta armazena um máximo de 99 arquivos) ([ 101\_0001.MP4] etc.)

- B. 2880×2880/30p C. 2048×2048/30p D. 1440×1440/60p E. 1440×1440/30p F. 1072×1072/60p G. 1072×1072/30p H. 3840×2160/30p I. 1920×1080/60p J. 1920×1080/30p K. 1280×720/60p L. 1280×720/30p
- M. 848×480/60p

**N~P. Arquivos de vídeo de alta velocidade (** formato MP4) ([ 113\_0001.MP4] etc. ).

- N. Velocidade normal 1/4 vezes (720×720/120p)
- O. Velocidade normal 1/4 vezes (1280×720/120p)
- P. Velocidade normal 1/8 vezes (848×480/240p)

#### **Q~R. Arquivos administrativos**

O tamanho de um arquivo de vídeo não deve exceder 4G ou o tempo não deve ultrapassar 30 minutos.

Quando um novo arquivo for gerado automaticamente durante a gravação, o processo de gravação não será interrompido.

Gravação no modo time-lapse pode durar até 72 horas.

Os arquivos de vídeo gravados pela SP360 4K não podem ser reproduzidos no programa

aplicativo (Windows Media Player) fornecidos com Windows 7. Reproduza usando o programa aplicativo dedicado para SP360 4K.

### **Webcam**

Conecte a câmera e o computador através de um cabo Micro USB e use a câmera como uma webcam.

1. Baixe os drivers para o applicativo "PIXPRO SP360 4K UVC" a partir do site oficial e instale no computador como solicitado na tela.

![](_page_40_Figure_3.jpeg)

- 2. Defina o método de conexão USB como  $\mathbf{G}_{\text{weak}}^{\text{non}}$  a partir do menu da câmera. .
- 3. Conecte o computador (ligada) e câmera (ligada) através de um cabo Micro USB. Durante a conexão, a câmera exibe " wercam " e o computador detecta a

![](_page_40_Picture_6.jpeg)

câmera automaticamente.

4. Abra o software de vídeo (Skype) no computador, e selecione "Opções ..." de "Ferramentas". Clique em "Configurações de vídeo" e selecione "PIXPRO SP360 4K UVC" como o dispositivo de entrada de vídeo. Clicando em "Configurações de Webcam", você pode alterar várias configurações.

![](_page_40_Picture_9.jpeg)

5. Altere as configurações desejadas e clique em "OK" para sair.

![](_page_41_Picture_131.jpeg)

Se você escolher uma resolução de 1280 \* 720, a imagem será exibida em uma proporção de 16: 9.

Na lista de menu de ajuste de posição de imagem, O representa disponíveis, e X para indisponíveis.

![](_page_41_Picture_132.jpeg)

- Esta função suporta Windows 7 e OS superior. (GPU Gráfico deve suportar Direct3D 10.)
- Software de vídeo aplicável: Skype ™.
- (E) A Webcam consome energia da bateria, por isso recomendamos que você use baterias totalmente recarregado. (No caso de baterias totalmente recarregadas e qualidade de imagem HD, pode funcionar por cerca de 6 horas.)
- A função Webcam não é disponível se não houver baterias inseridas na câmara. E
- Enquanto estiver usando o modo Webcam, a câmara só pode ser conectado à interface USB com o recurso CDP, e pode consumir a energia da bateria. (Por 复 favor, conectar-se à interface USB com a câmera ligada.)

## **Interface Micro HDMI**

A televisão (ligaa) até o padrão HDMI e câmera (ligada) estão conectados através do uso de um cabo Micro HDMI (comprado separadamente).

![](_page_42_Picture_2.jpeg)

Depois que a conexão for bem-sucedida, os documentos, os cartões de memória da câmera são exibidos na televisão, enquanto والمستقلص في exibido sobre a câmara.

![](_page_42_Picture_4.jpeg)

- 1. Pressione o botão  $\circled{?}$  para alternar entre o modo de reprodução de vídeo, o modo de reprodução de fotos e o modo de disparo.
- 2. Pressione o botão  $\bigotimes_{\text{mono}}$  ou  $\bigcircledR$  para procurar os documentos no modo de reprodução.
- 3. Pressione o botão  $\odot$  para começar a reproduzir e pressione novamente o botão para  $\odot$  parar de reproduzir enquanto reproduzindo os documentos gravados.
- 4. Defina os parâmetros de acordo com os requisitos no menu primeiro no modo de disparo, e, em seguida, volte para a tela principal, pressione o botão  $\bigodot$  para disparar ou iniciar a gravação e, em seguida, pressione o botão  $\bigodot$  novamente para parar a gravação.
- Na tela de exibição ao vivo, a taxa de quadros depende do tamanho do vídeo ou foto.

Nos seguintes estados de configuração, Durante o processo de gravação, não é possível que a câmera realize em tempo real saída HDMI:

![](_page_42_Picture_90.jpeg)

#### **A função de reprodução pode ser realizada através do uso do controle remoto da televisão:**

- 1. Pressione as teclas esquerda e direita para alternar entre os documentos.
- 2. Pressione **para alternar o documento de vídeo e**  $\frac{1}{\sqrt[n]{\epsilon}}$  **foto**  $\frac{1}{\sqrt[n]{\epsilon}}$ **.**
- 3. Pressione **para ocultar ou exibir as informações na tela.**
- 4. Para procurar o documento de vídeo, pressione a tecla central para começar a reproduzir, pressione a tecla esquerda para reversão rápida, pressione a tecla para a direita para avançar rapidamente e, em seguida, pressione a tecla central novamente para fazer uma pausa na reprodução.
- 5. Pressione **para excluir o documento atual e selecione** para confirmar a exclusão.
- 6. Pressione para parar de reproduzir.
- E Apenas a televisão HDMI tendo a função CEC (Controle de Eletrônicos do Cliente) suporta a função.

## **Modo Wi-Fi**

#### **Baixar e instalar o App**

● Dispositivo Inteligente:

Baixe o pacote de instalação d App (nome do App: PIXPRO SP360 4K) para seu dispositivo inteligente pelo caminho abaixo e instale-o seguindo as instruções da interface.

Para os dispositivos Android, pesquise e baixe o Aplicativo "PIXPRO SP360 4K" no Google play, e instale-o seguindo as instruções na interface.

![](_page_44_Picture_5.jpeg)

Para os dispositivos iOS , pesquise e baixe o Aplicativo "PIXPRO SP360 4K" na pp Store, e instale-o seguindo as instruções na interface.

![](_page_44_Picture_7.jpeg)

#### $\bullet$  PC:

Baixe o pacote de instalação do aplicativo "PIXPRO 360 VR SUITE" (para PC) **VR** do site oficial, e instale-o em seu computador, seguindo as instruções

da interface.

![](_page_44_Picture_11.jpeg)

http://kodakpixpro.com/ Americas/support/downloads.php

Por favor, revise os seguintes itens antes de sua primeira conexão:

- 1. Por favor, não use em locais com campo magnético de alta intensidade eletrostática, elétrico e com interferências de ondas (por exemplo perto de um forno de micro-ondas), que pode causar falha na recepção de sinais.
- 2. Por favor, não use funcionalidades de conexão Wi-Fi ou NFC dentro de um avião.
- 3. Para manter a conexão, por favor, mantenha SP360 4K a menos de 10 metros (32,8 metros) sem interferência de blindagem de sinal.
- 4. SP360 4K e o dispositivo inteligente só podem ser conectados um a um.
- 5. SP360 4K e PC só podem ser conectados um a um.
- 6. A versão de sistema operacional do dispositivo inteligente precisa ser iOS 14 ou superior, ou Android 8.0 , ou superior. iPad mini1 / iPad 2 / iPhone 4s e modelos anteriores (qualquer versão do sistema) não suportam este App.
- 7. A versão do sistema operacional do seu computador precisa ser Mac OS X 10.9 e acima ou Windows 7 e acima.

#### **Conecte a câmera a um dispositivo inteligente (ou PC) com acesso Wi-Fi .**

Método de operação:

1. Câmera:

Marque SSID (Service Set Identifier) (PIXPRO-SP360-4K\_XXXX) indicado na etiqueta no compartimento da bateria da câmera e insira a senha aleatória e exclusiva do Wi-Fi® exibida na tela "Waiting Connect" (veja a imagem abaixo à direita). Pressione o botão  $\binom{2}{3}$  para ativar o modo Wi-Fi. A câmara começará a aguardar a interface de conexão um segundo depois.

![](_page_45_Picture_4.jpeg)

#### 3. Câmera:

Quando a conexão Wi-Fi for bem-sucedida, entre na interface de conexão de Wi-Fi. 4. Dispositivo Inteligente ou PC:

![](_page_45_Picture_7.jpeg)

#### 5. Câmera:

Quando o aplicativo está conectado à câmera, a interface do App conectado será exibida.

![](_page_45_Picture_10.jpeg)

Quando a gravação é iniciada através do App, a interface de gravação será exibida na câmera.

![](_page_45_Picture_12.jpeg)

2. Dispositivo Inteligente ou PC:

Ative o modo Wi-Fi e ele irá procurar automaticamente os pontos de acesso Wi-Fi nas proximidades. Selecione aquele com o mesmo SSID ( PIXPRO-SP360-4K\_XXXX) e digite a senha.

![](_page_45_Picture_15.jpeg)

Quando conectado via Wi-Fi, você pode tocar no ícone do aplicativo no dispositivo inteligente para iniciar-lo; ou clicar duas vezes no ícone do

![](_page_45_Picture_18.jpeg)

aplicativo **(VR)** no desktop do computador para iniciá-lo.

Cada câmera SP360 4K é fornecida com uma senha Wi-Fi® padrão de fábrica que é aleatória e exclusiva para essa câmera e não será alterada, a menos que você deseje redefinir a senha com uma nova senha gerada aleatoriamente. Se você deseja alterar a senha do Wi-Fi® em seu SP360 4K a partir da senha de fábrica exclusiva atribuída, você pode fazê-lo selecionando e usando a configuração Redefinir. Se "Redefinir configurações" for selecionado, uma nova senha aleatória será gerada e salva na câmera até que seja alterada ou se você usar a função "Redefinir configurações" novamente. (Consulte as instruções de reinicialização na página 18).

Se a conexão Wi-Fi for cortada durante a gravação, a câmera irá continuar a gravar e entrar na interface de gravação sem conexão.

![](_page_46_Picture_1.jpeg)

Quando  $\bigcirc$  aparece na interface, pressione o botão  $\circledast$  e pressione o botão  $\circledast$  ou  $\bigcirc$  para selecionar YES e em seguida, pressione o botão  $\odot$ ð para sair da conexão Wi-Fi .

![](_page_46_Figure_3.jpeg)

#### **Conecte a câmera a um dispositivo inteligente com acesso NFC**

- 1. Ative o modo NFC em seu dispositivo inteligente.
- 2. Use seu dispositivo inteligente para tocar levemente a marca NFC na câmera. Se o dispositivo inteligente tem um tom de aviso ou de vibração, isso significa que a conexão é bem-sucedida.

![](_page_47_Picture_3.jpeg)

3. O Aplicativo abrirá automaticamente no seu dispositivo inteligente.

 O recurso NFC estará disponível somente quando a tela do seu dispositivo inteligente está desbloqueada.Ø

## **Apêndices**

## **Especificações**

 $\circledcirc$ O design e as especificações estão sujeitos a alterações sem prévio aviso.

![](_page_48_Picture_134.jpeg)

![](_page_49_Picture_111.jpeg)

![](_page_50_Picture_39.jpeg)

## **Mensagens de Lembrete e Alerta**

![](_page_51_Picture_102.jpeg)

![](_page_52_Picture_68.jpeg)

## **Resolução de Problemas**

![](_page_53_Picture_90.jpeg)

## **Acessórios Especiais**

Existem diferentes opções de acessórios SP360 4K disponíveis. Os pacotes de acessórios variam conforme o revendedor. Para adquirir acessórios adicionais separadamente, favor contate seu suporte de serviço ao consumidor do revendedor local, ou visite kodakpixpro.com para mais detalhes sobre o serviço ao consumidor.

![](_page_54_Picture_2.jpeg)

Antes de utilizar (especialmente em água ou atividades árduas), favor preste atenção para certificar que o produto esteja firmemente seguro para prevenir danos ou perda do produto.

 $\mathbb{N}$ Favor certifique que a superfície adesiva esteja limpa antes de utilizar os acessórios adesivos de dupla face. Poeira, gordura ou outros objetos estranhos irão reduzir a efetividade do adesivo de dupla face. O adesivo de dupla face não é fácil de remover depois de colado. Favor leve em consideração a posição e o ângulo da colagem antes de fazê-lo.

 $\mathbb{N}$ Depois de montar totalmente os acessórios, favor certifique que o parafuso esteja na posição apropriada e totalmente seguro. **Caixa Estanque Padrão: Para uso com outros acessórios quando condição estanque não é requerida**

![](_page_55_Picture_1.jpeg)

Método de instalação:

1. A caixa estanque padrão é puxada da parte inferior e então isola a câmera. 2. Instale o suporte nos acessórios e utilize o parafuso fixador para apertar.

![](_page_55_Picture_4.jpeg)

![](_page_55_Picture_6.jpeg)

3. Utilize a ferramenta de acessórios para apertar o parafuso fixador.

![](_page_55_Picture_8.jpeg)

Ferramenta de Acessórios

![](_page_55_Picture_10.jpeg)

**Caixa Estanque: Para uso com outros acessórios subaquáticos, na chuva, na beira do mar ou em outras circunstâncias quando capacidade estanque é requerida**

![](_page_56_Picture_1.jpeg)

Método de instalação:

1. Remova a tampa das lentes da câmera, instalar o anti-neblina filme sobre a câmara como mostrado na Figura  $\sigma$  : Abra a caixa à prova de água e coloque sobre a câmara de acordo com a Figura 2.

![](_page_56_Picture_4.jpeg)

2. Pressione a trava para cima até que trave seguramente. Instale a caixa estanque nos outros acessórios e utilize o parafuso de fixação para apertar.

![](_page_56_Picture_6.jpeg)

- Antes de utilize a câmera em um ambiente úmido, favor certifique em primeiramente colocar dentro da caixa estanque. Também, ela não deve ser submersa em uma profundidade superior a 60 m (196 pés) sob a água.
- Os encaixes anti-neblina absorvem umidade. Favor certifique que eles estejam secos antes de utilizar (aqueça em um forno a 100°C por cerca de 10 minutos) ou soprar por mais de dez minutos com um soprador térmico. Cada encaixe anti-neblina pode ser utilizado por um máximo de 3-4 vezes.
- Antes de abrir a caixa estanque, o disjuntor na garra de trava precisa estar aberto de acordo com a direção da seta.

#### **Montagem em Adesivo Plano: Para colar em um skate ou outros objetos planos**

#### **Montagem em Adesivo Curvado: Para colar em um capacete ou outros objetos curvados**

![](_page_57_Picture_2.jpeg)

![](_page_57_Picture_3.jpeg)

Método de instalação:

Existem dois tipos de montagens adesivas: plana e curvada. Você pode selecionar com base no objeto a ser utilizado. Ambos os tipos podem ser montados da mesma forma:

- 1. Monte a caixa padrão (ou a caixa estanque) ( $\bigcap$  55/56).
- 2. Aperte a caixa padrão (ou a caixa estanque), instale as montagens adesivas de acordo com o diagrama e utilize o parafuso de fixação para apertar.

![](_page_57_Picture_8.jpeg)

3. Cole o adesivo dupla face na parte inferior da montagem adesiva ao objeto a ser utilizado.

O adesivo dupla face é descartável. Ele deve ser substituído por um novo depois de descascado. 'E/

![](_page_57_Picture_11.jpeg)

**Montagem de Barra: Para montagem em guidões de bicicletas, mastros de navegação ou outros objetos em forma de tubo**

![](_page_58_Picture_1.jpeg)

#### Método de instalação:

![](_page_58_Picture_4.jpeg)

3. Monte a caixa padrão (ou a caixa estanque) e a garra de barra de acordo com a direção ilustrada na imagem, e utilize o parafuso de ajuste para apertar.

![](_page_58_Picture_6.jpeg)

![](_page_58_Picture_7.jpeg)

**Montagem em Copo de Sucção: Para conexão em pára-brisas automotivos (ou superfícies lisas)**

![](_page_59_Picture_1.jpeg)

Método de instalação:

- 1. Monte a caixa padrão (ou a caixa estanque) ( $\bigcap$  55/56).
- 2. Monte a caixa padrão (ou a caixa estanque), o adaptador, a porca préapertada e a montagem de sucção de acordo com a direção ilustrada na imagem, e utilize o parafuso de ajuste para apertar.
- 3. Limpe a montagem de sucção e o pára-brisas antes de conectar o copo de sucção ao pára-brisas. Pressione a alavanca para conectar ao pára-brisas.

![](_page_59_Picture_6.jpeg)

![](_page_59_Picture_7.jpeg)

#### **Montagem A da Faixa de Capacete Ventilada: Para montagem em objetos ocos tais como capacetes de bicicletas**

![](_page_60_Picture_1.jpeg)

Método de instalação:

1. Alinhe o polo localizador na montagem ao orifício localizador na câmera e alinhe o parafuso na montagem ao soquete do tripé da câmera. Gire o parafuso com uma moeda ou objeto com formato similar para apertar.

![](_page_60_Picture_4.jpeg)

2. Estique a faixa antes de prender ambas as extremidades no capacete. Rosqueie ambas as extremidades da faixa na fivela e pressione a garra da fivela.

![](_page_60_Picture_6.jpeg)

**Montagem B da Faixa de Capacete Ventilada: Para montagem em objetos ocos tais como capacetes de bicicletas**

![](_page_61_Picture_1.jpeg)

Método de instalação:

- 1. Alinhe o orifício localizador de montagem com o orifício localizador da câmera e alinhe o parafuso na montagem com o soquete do tripé da câmera. Gire o parafuso borboleta para apertar.
- 2. Estique a faixa antes de prender ambas as extremidades no capacete. Rosqueie ambas as extremidades da faixa na fivela e pressione a garra da fivela.

![](_page_61_Picture_5.jpeg)

![](_page_61_Figure_6.jpeg)

![](_page_62_Picture_1.jpeg)

Método de instalação:

- 1. Monte a caixa padrão (ou a caixa estanque) († † | 55/56).
- 2. Insira a base da caixa padrão (ou da caixa estanque) à montagem primeiramente utilizando o parafuso de fixação para apertar.

![](_page_62_Picture_5.jpeg)

3. Coloque a faixa ao redor de sua cabeça e aperte apropriadamente.

#### **Montagem com Adesivo de Prancha de Surfe: A ser colado em equipamentos de esportes aquáticos tais como pranchas de surfe**

![](_page_63_Picture_1.jpeg)

Método de instalação:

- 1. Montagem da caixa estanque  $(\iiint 56)$ .
- 2. Monte a caixa estanque e o suporte plano (grande) de acordo com a direção ilustrada na figura e aperte o parafuso de fixação.

![](_page_63_Picture_5.jpeg)

3. Amarre uma extremidade da corda ao suporte plano (pequeno) e a outra extremidade na caixa estanque.

![](_page_63_Picture_7.jpeg)

4. Cole o adesivo dupla face na parte inferior do suporte plano (grande) e conecte o suporte plano (pequeno) ao objeto a ser utilizado.

O adesivo dupla face é descartável. Ele deve ser substituído por um novo depois de descascado.(E)

#### **Clipe Rápido: adequado a ser conectado em um cinto ou arnês**

![](_page_64_Picture_1.jpeg)

Método de instalação:

- 1. Alinhe o polo localizador no clipe rápido no orifício localizador da câmera, e alinhe o parafuso do clipe rápido o orifício de montagem do tripé da câmera, e parafuse para apertar.
- 2. Prenda o clipe em um cinto.

![](_page_64_Picture_5.jpeg)

**Montagem Adesiva de Suporte Tipo L: adequada para colar em superfícies curvadas tais como capacetes não porosos (com lentes ascendentes)**

![](_page_65_Picture_1.jpeg)

Método de instalação:

1. Alinhe os parafusos no assento fixo com os orifícios de montagem do tripé da câmera e assente-a.

![](_page_65_Picture_4.jpeg)

2. Cole o adesivo dupla face na parte inferior do assento fixo ao objeto a ser utilizado.

**Montagem de Suporte Tipo L: é utilizado em conjunção com a Montagem Adesiva de Capacete tipo L (com lentes ascendentes)** 

![](_page_66_Picture_1.jpeg)

Método de instalação:

1. Alinhe os parafusos com a montagem no orifício de montagem do tripé da câmera e gire os parafusos para fixação utilizando uma ferramenta tal como moedas.

![](_page_66_Picture_4.jpeg)

2. Monte na montagem adesiva de capacete tipo L conforme apresentado na figura e aperte o parafuso.

![](_page_66_Picture_6.jpeg)

3. Cole o adesivo dupla face na parte inferior do assento fixo ao objeto a ser utilizado.

#### **Pau de selfie: Precisa ser utilizado juntamente com outros acessórios**

![](_page_67_Picture_1.jpeg)

⋐ Em uso, por favor coloque em suas mãos ou montado sobre um tripé fixo. Não o utilize quando a sua bicicleta ou moto tem vibrações, choques, etc.

Método de instalação:

- 1. Monte a caixa padrão (ou a caixa estanque) ( $\Box$  55/56).
- 2. Monte a caixa padrão (ou a caixa estanque) e o pau de selfie de acordo com a direção ilustrada na imagem, e utilize o parafuso de ajuste para apertar.
- 3. Gire o pau de selfie de acordo com a direção indicada na figura, então puxe, gire reversamente e fixe a câmera.

![](_page_67_Picture_7.jpeg)

![](_page_67_Picture_8.jpeg)

![](_page_67_Picture_9.jpeg)

**Montagem A de Base de Câmera Dupla e Montagem de Controle Remoto: utilizada juntamente com o pau de selfie para tirar selfies ou gravar em 360°**

![](_page_68_Picture_1.jpeg)

Para sintetizar as imagens obtidas com a montagem de base de câmera dupla, é necessário desabilitar a função EIS da câmera antes de fotografar. Senão, 9 certas imagens não podem ser corretamente sintetizadas.

Método de instalação:

1. Trave uma ou duas câmeras SP360 4K na montagem de base de câmera dupla. Prenda a garra, aperte a trava do pau de selfie e a montagem da câmera dupla com um parafuso.

![](_page_68_Picture_5.jpeg)

![](_page_68_Picture_6.jpeg)

![](_page_68_Picture_7.jpeg)

![](_page_68_Picture_8.jpeg)

![](_page_68_Picture_9.jpeg)

![](_page_68_Picture_10.jpeg)

2. Instale uma montagem de controle remoto em uma lateral da alavanca, coloque o controle remoto, que foi combinado com a câmera SP360 4K, na montagem.

![](_page_69_Picture_1.jpeg)

3. Amarre a corda na extremidade traseira da câmera de selfie, enrole a corda ao redor de seu pulso. Puxe o pau de selfie para ajustar o comprimento.

![](_page_69_Picture_3.jpeg)

© 2023 JK Imaging Ltd. All Rights Reserved.

A marca, logotipo e a imagem comercial Kodak são usadas sob licença da Eastman Kodak Company.

Todos os outros logotipos, produtos ou nomes de empresas a que se refere este documento são nomes comerciais, marcas registradas ou marcas registradas de seus titulares. Os detentores não estão afiliados à JK Imaging Ltd., aos nossos produtos ou ao nosso site.

JK Imaging Ltd. 17239 So. Main Street, Gardena, CA 90248 USA kodakpixpro.com Made in Myanmar

![](_page_70_Picture_4.jpeg)